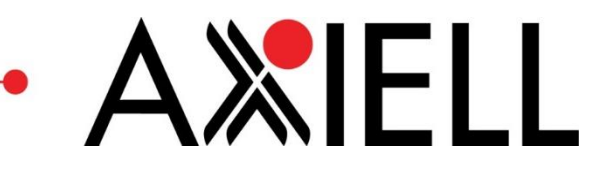

# Axiell Aurora 5.0

Alla on lueteltu Axiell Aurora –päivityksessä ohjelmaan tulevat muutokset versiossa 5.0.0.9030.

#### ERILLISET MAKSULLISET OMINAISUUDET

- Axiell Aurora -kirjastojärjestelmään on toteutettu erikseen maksullinen lainassa olevan kuvailuaineiston ja lainaustietojen poiminta simulaatiotutkimuksen lähdeaineistoksi. Simulaation tuottamisesta vastaa Gispositio Oy.
- Axiell Aurora -kirjastojärjestelmään on toteutettu erikseen maksullinen kuvailuaineiston ja lainaustietojen poiminta tiedonlouhinnan tarkoituksiin (esim. CollectionHQ).
- Axiell Aurora -kirjastojärjestelmään on toteutettu erikseen maksullinen 'Tietokanta-analyysi'-raportti.
- Axiell Aurora -kirjastojärjestelmään on toteutettu erikseen maksullinen 'URL-viittaukset luettelointitiedoissa'-raportti.
- Axiell Aurora -kirjastojärjestelmään on toteutettu erikseen maksullinen rajapintatoiminto nidetunnusta vastaavan tietueen standardinumeron palauttamiseksi
- Axiell Aurora -kirjastojärjestelmään on toteutettu erikseen maksullinen automaattiasetusten hallinta.

## YLEISTÄ

 Ilmoitus sovelluksen teknisen käyttöympäristön hetkellisestä häiriöstä esitetään aikaisempaa selkeämmin.

*Toiminnon suorittaminen epäonnistui. Voit kuitenkin jatkaa ohjelman käyttöä ilmoituksesta huolimatta. Virheen toistuessa ota yhteys kirjastotukeen.*

## KÄYTTÖLIITTYMÄ

Pikanäppäin-toimintoihin on toteutettu mahdollisuus etusivulle siirtymiseen.

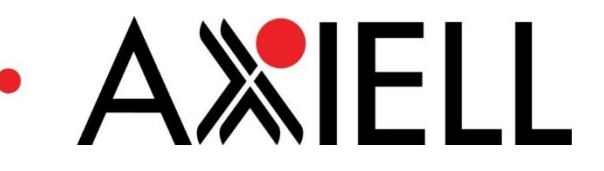

## ASETUKSET

## Yksikköasetukset

 Yksikköasetukset-sivulla voidaan määritellä "Onko yksikkö noutoyksikkö". Asetus vaikuttaa Aurorassa ja Arenassa esitettäviin noutoyksikkö-listoihin.

# Käyttäjäryhmän oikeudet

 Käyttäjäryhmän oikeudet -sivulle on lisätty uusi oikeus: Näytä asiakkaan henkilötunnus asiakastiedoissa.

# Käyttöliittymän asetukset

Käyttöliittymän asetukset (esim. sarake-asetukset, sivu-asetukset, yms.) voidaan vaihtoehtoisesti tallentaa käyttäjäkohtaisesti tai työasemakohtaisesti

- *Aikaisemmin käyttöliittymän asetukset voitiin tallentaa vain työasemakohtaisesti selaimen evästeisiin (cookie).*
- *Tallennustapaan voidaan vaikuttaa aloitussivun Asetukset-toimintoryhmästä löytyvällä Käyttöliittymän asetukset -dialogilla.*
- *Oletusarvoisesti käyttöliittymän asetukset tallennetaan työasemakohtaisesti.*
- *Asetus on käyttäjäkohtainen.*
- *Käyttäjäkohtaisesti tietokantaan tallennetut asetukset tulevat voimaan saman laitteen eri selaimissa, kun käyttäjä kirjautuu sovellukseen uudelleen.*
- *Käyttäjäkohtaisesti tietokantaan tallennetut asetukset tulevat voimaan eri laitteilla, kun käyttäjä kirjautuu sovellukseen uudelleen.*

## Niteiden erikoistilat

- Axiell Auroraan on toteutettu uusi Niteiden erikoistilat -sivu laina-aikojen hallitsemiseen.
- Suositus on, että kaikkia Niteiden erikoistiloja koskevia asetuksia hallinnoidaan jatkossa vain selainsovelluksen toiminnoilla.
- Painike Niteiden erikoistilat -sivulle siirtymiseen sijaitsee etusivulta Asetukset-toiminnoissa.
- Niteiden erikoistilat -sivun toimintojen (Muokkaa/Lisää/Poista) käyttö joko sallitaan tai estetään 'Asetukset - selainsovellus' -käyttöoikeuden mukaan. Katsomaan pääsee myös ilman oikeutta.
- Niteiden erikoistilat -sivulla esitetään listassa tietokantaan tallennetut Niteiden erikoistilat. Yksittäisestä erikoistilasta esitetään nimi, yksilöivä koodi, esitetäänkö saatavuudessa, tyhjennetäänkö tila palautuksessa, ja tieto, että asetus järjestelmän vai kirjaston itse määrittelemä.
- Niteiden erikoistilat -sivulle siirtyminen poimii automaattisesti kaikki tietokantaan tallennetut erikoistilat.
- Niteiden erikoistilat -sivulle on toteutettu seuraavat toiminnot *Muokkaa (valitun rivin tietoja), Lisää (uusi erikoistila), Poista (valittu erikoistila).*
- Muokkaa-toiminto avaa dialogin valitun rivin tietojen käsittelemiseen

*Käsiteltävinä tietoina erikoistilalla on nimi, koodi, tyhjennetäänkö palautuksessa ja näytetäänkö saatavuudessa.*

AXELL

## Automaattien asetukset

- Axiell Auroraan on toteutettu uusi Automaattien asetukset -sivu.
- Painike Automaattien asetukset -sivulle siirtymiseen sijaitsee etusivulta Asetukset-toiminnoissa.
- Suositus on, että kaikkia automaattien asetuksia hallinnoidaan jatkossa vain selainsovelluksen toiminnoilla.
- Automaattien asetuksiin on kaikilla käyttäjillä selaus- ja lukuoikeus.
- Automaattien asetusten hallinta sisältää kolme maksullista lisenssitasoa *1. Lajittelusääntöjen hallinta*
	- *2. Automaattien asetusten hallinta (automaattien asetusten ja lajittelusääntöjen hallinta)*
	- *3. Automaattien hallinta (Automaattien lisäys ja asetusten sekä lajittelusääntöjen hallinta)*
- Käyttäjäryhmien oikeudet -sivulla automaattien asetusten hallinta sisältää kolme käyttäjäryhmien käyttöoikeutta:
	- *1. Lajittelusääntöjen hallinta*
	- *2. Automaattien asetusten hallinta (automaattien asetusten ja lajittelusääntöjen hallinta)*
	- *3. Automaattien hallinta (Automaattien lisäys ja asetusten sekä lajittelusääntöjen hallinta)*
- Käyttäjäryhmien oikeudet -sivulla automaattien asetusten hallintaan liittyville käyttöoikeudet voidaan määritellä seuraavilla tasoilla:
	- *Estetty (lisäykset ja muutokset),*
	- *Käyttö sallittu koko järjestelmässä,*
	- *Käyttö sallittu käyttäjän kirjastossa,*
	- *Käyttö sallittu käyttäjän yksikössä.*
- Automaattien asetukset -sivun alareunassa esitetään tieto käyttöoikeuksien mukaisista toimintomahdollisuuksista.
- Automaattien asetukset -sivulla Lisää ja Kopioi -toimintojen käyttö joko sallitaan tai estetään 'Automaattien hallinta' -käyttöoikeuden mukaan.
- Automaattien asetukset -sivulla automaatin tietojen hallinta (Muokkaa-toiminto) käyttö joko sallitaan tai estetään 'Automaattien asetusten hallinta' -käyttöoikeuden mukaan. Katsomaan pääsee myös ilman oikeutta.
- Automaattien asetukset -sivulla automaatin tietojen hallinta (Muokkaa-toiminto) käyttö joko sallitaan tai estetään 'Automaattien asetusten hallinta' -käyttöoikeuden mukaan. Katsomaan pääsee myös ilman oikeutta.
- Automaattien asetukset -sivulla esitetään listassa tietokantaan tallennettujen automaattien tiedot *Yksittäisestä automaatista esitetään seuraavat tiedot:*
	- *Käyttäjätunnus (jonka nimissä automaatti suorittaa tallennukset tietokantaan),*
	- *Palvelun nimi (automaatin nimi),*
	- *Yksikkö,*
	- *Avoin kirjasto (toimiiko automaatti avoin kirjasto tilassa),*
	- *PIN kysytään (edellytetäänkö käyttäjältä PIN-koodin syöttöä näppäimistöltä),*
	- *Maksujen enimmäismäärä,*
	- *Lajittelusääntöjen lkm,*
	- *Lajittelulaatikoiden lkm,*
	- *Palvelimen hakemisto*
- Automaattien asetukset -sivulle siirtyminen poimii automaattisesti tietokantaan tallennettujen käyttäjän yksikön automaattien tiedot.
- Automaattien asetukset -sivulla voidaan listassa esitettävien automaattien tietoja rajata kirjastolla ja yksiköllä.

AXELL

 Automaattien asetukset -sivulle on toteutettu seuraavat toiminnot *Muokkaa,*

*Säännöt, Hälytysasetukset, Lisää,*

*Kopioi*

- Muokkaa-toiminto avaa dialogin valitun rivin tietojen tarkastelemiseen ja käsittelemiseen.
- Lisää-toiminto avaa dialogin uuden automaatin tietojen syöttämiseen ja tallentamiseen.
- Lisää-toiminto avaa dialogin uuden automaatin tietojen syöttämiseen ja tallentamiseen. Lähtötiedot poimitaan valitulta riviltä.
- Säännöt-toiminto avaa dialogin valitun rivin automaatin lajittelusääntöjen tarkastelemiseen ja käsittelemiseen
	- *Lajittelusäännöt-dialogilla esitetään lajittelusäännöt listamuodossa ja siinä järjestyksessä, jonka mukaan palautettavan niteen tietoja verrataan lajittelusääntöihin.*
	- *Lajittelusäännöistä esitetään listassa sarakkeina seuraavat tiedot: Laatikon numero, Yksikkö, Osasto, Sijainti, Hyllypaikka, Ei koske hyllypaikkoja (pilkkulista), Laina-aika, Aineistolajit, Tila, Kaukolaina, Varastossa, Kommentti.*
	- *Valitulle lajittelusäännölle voidaan asettaa samat tiedot kuin sarakkeissa esitetään.*
	- *Lajittelusäännöt-dialogille on toteutettu seuraavat toiminnot: Lisää uusi sääntö , Poista sääntö , Siirrä sääntöä ylöspäin (nuoli ylös), Siirrä sääntöä alaspäin (nuoli alas), Tallenna ja Peruuta.*
	- *Lisäksi Lajittelusäännöt-dialogilla voidaan testata jakelusääntöjä ennen tallennusta syöttämällä nidetunnus sille varattuun kenttään niin, että ohjelma ilmoittaa laatikon numeron, johon nide tulisi lajiteltua listan sääntöjen mukaan.*
- Hälytysasetukset-toiminto avaa dialogin valitun rivin automaatin hälytysasetusten tarkastelemiseen ja käsittelemiseen.

## ASIAKKAASEEN LIITTYVÄT TOIMINNOT

- Asiakkaan henkilötunnus esitetään tai piilotetaan käyttöoikeuden 'Näytä asiakkaan henkilötunnus asiakastiedoissa' mukaisesti.
- Asiakkaan laajennettu haku sallii asiakkaan haun itsepalvelunoudon tunnisteella. Itsepalvelunoudon tunniste otetaan asiakastietojen kentästä "ID (asiakastuelle)".
- Asiakkaan maksut -sivulla velkakuitti tulostetaan asiakkaan kielellä. Aikaisemmin velkakuitti tulostettiin käyttöliittymän kielellä.

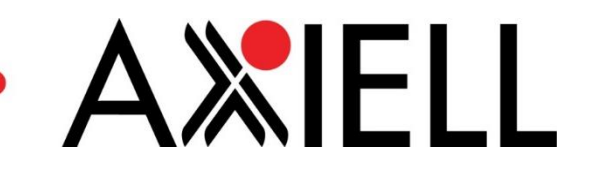

#### KAUKOLAINAPYYNNÖT

- Kaukolainapyynnöt-sivulla on korjattu kaukolainamaksun kirjaaminen. Aikaisemmin kaukolainasta saatettiin kirjata maksu niteen saapuessa ja erikseen vielä noutoilmoitusta lähetettäessä. Virhe oli mahdollista ainoastaan, jos kaukolainayksikkö oli eri kuin noutoyksikkö.
- Kaukolainapyynnöt-sivulla Tilauksen lähetys --dialogilla lähetystavan oletus on "Älä lähetä".
- Kaukolainan tiedot --dialogille on lisätty uusi Maksutapa: Lisää maksu kun noutoilmoitus lähetetään.
- Kaukolainapyynnöt-sivulla kaukolainaa uusittaessa sähköpostiosoitteen puuttumisesta ilmoitetaan. Aikaisemmin sähköpostiosoitteen puuttuminen ilmeni punareunaisena virheilmoituksena.

#### TIEDONHAKU

- Hakufasetti-näkymä voidaan piilottaa. Piiloon asetettu fasettilista säilyy piilotettuna istunnosta toiseen kunnes käyttäjä avaa sen esille.
- Hakufasetti-näkymässä julkaisuvuodet lajitellaan uusimmasta vanhimpaan, eikä sen mukaan kuinka paljon hakutuloksessa on kyseisen vuoden aineistoa.
- Laajennettu haku --dialogilla voidaan asiasanakenttään syöttää myös fraasi.
- Laajennettu-haku --dialogilla kenttätunniste-lista on järjestetty aakkosjärjestykseen.
- Tiedonhakuun on toteutettu uusi kenttätunniste (np/xe) osakohteiden hakemiseksi, joilta puuttuu emotietue.
- Tiedonhakuun on toteutettu uusi kenttätunniste (ei/xe) keskeneräinen-tietuetyyppiä olevien nimekkeiden hakemiseksi, joilla on niteitä.
- Tiedonhakuun on toteutettu uusi kenttätunniste (so/xe) nimekkeiden hakemiseksi, jotka kuuluvat oman kirjaston avoimiin valintalistoihin.
- Tiedonhakuun on toteutettu uusi kenttätunniste (nm/xe) normaali-tietuetyyppiä olevien nimekkeiden hakemiseksi, joilta puuttuu linkki Melinda-tietokantaan. Haku on kuormittava.
- Uutuusluettelo-dialogilla tulosjoukkoa voidaan rajata niteen käsittelyvaiheen mukaan. Oletuksena Tarra tulostettu, uutuuspäivän mukaan

*Vaihtoehdot käsittelyvaiheella rajaamiseen ovat seuraavat:*

- *Saapunut, uutuuspäivän mukaan*
- *Tarra tulostettu, uutuuspäivän mukaan*
- *Palautettu, uutuuspäivän mukaan*
- Tiedonhaku-sivulla on korjattu valittujen rivien tulostus. Aikaisemmin valittujen rivien tulostus toimi virheellisesti, jos hakutuloksessa oli myös muiden kuin oman tietokannan tietueita.
- Tiedonhaku-sivulla hakutulokseen tuodaan oletusarvoisesti normaali-tietuetyyppiä olevien tietueiden lisäksi myös ne ennakko-tietuetyyppiä olevat tietueet, joilla on hankintoja.
- Tiedonhaku-sivulla voidaan lajitella hakutuloksen sarakkeita usean sarakkeen mukaan. *Oletusarvoisesti sarakkeen valinta lajittelee halutuloksen vain valitun sarakkeen mukaan.*

*Hakutuloslistan alareunaan on lisätty tieto aktiivista lajiteltavista sarakkeista.*

*Käyttäjä voi lisätä lajiteltavia sarakkeita pitämällä Shift-näppäintä pohjassa saraketta valitessaan. Sarakkeiden valinnan ollessa kesken ruudun keskellä esitetään tieto tilanteesta ja tarjotaan painike lajittelun aktivoimiseksi.*

*Vaihtoehtoisesti lisääminen voidaan aloittaa erillisellä lajittelusymboli-painikkeella, jonka ollessa aktiivisena valittu sarake lisätään lajiteltavien sarakkeiden listaan.*

*Hakutulos lajitellaan usean sarakkeen mukaan vasta kun käyttäjä on valinnut kaikki haluamansa sarakkeet ja suorittaa jonkun seuraavista vaihtoehtoisista toiminnoista: Shift-näppäimen vapauttaminen, erillisen lajittelusymboli-painikkeen vapauttaminen tai haku-painikkeen valinta.*

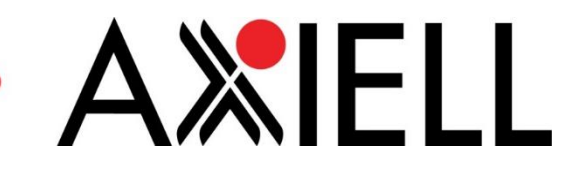

## VARAUKSET

- Jos kirjasto ei käytä varauskokoelmia ja niteet saavat kellua, niin varaukset voivat tärpätä myös yksiköissä, joihin niteet ovat kelluneet.
- Asiakkaan varaukset --sivulla jononumerona esitetään jononumero noutoyksikössä. Aikaisemmin esitettiin pienin jononumero kaikista varaukseen kuuluvista yksiköistä.
- Asiakkaan varauksissa näytetään sama jononumero kuin nimekkeen varausten näytöllä. Aiemmin esitettiin asiakkaan varauksissa varauskokoelman jonon pienin numero joka varauksen tärppäysyksiköistä löytyi. Se kuitenkin poikkesi nimekevarausten näytöltä, jossa näkyi todellinen jononumero, esimerkiksi kun suodatettiin varauksia noutopaikan mukaan.
- Palautus-sivulla varauksen tärppäyskuitille tulostetaan myös asiakaslaji.
- Palautus-sivulla varauskuitin alkuun on lisätty rivinvaihto. Aikaisemmin osa kuittitulostimista saattoi jättää kuitin ensimmäisen merkin tulostamatta.
- Varauksen tiedot -sivulla esitetään huomautus, jos käsiteltävän varauksen tärppäysyksiköt eivät vastaa varauskokoelman yksiköitä. Varauksen tallennus uudelleen asettaa varaukselle varauskokoelman mukaiset tärppäysyksiköt.
- Siirrettäessä varaukset teokselta toiselle järjestetään varausjono uudelleen. (Kehitysryhmän toive)
- Tallennettaessa muutos normaalivarauksesta seutuvaraukseksi, lähetetään hyllyvaraussähköposti, jos niteitä löytyy hyllystä niistä yksiköistä, jotka eivät kuuluneet aikaisemman normaalivarauksen yksiköihin. (Kehitysryhmän toive)
- Varausten haku -sivulla voidaan hakea myös niteen erikoistilalla. (Kehitysryhmän toive)
- Lainaus-, palautus-, asiakkaan lainat -sivuilla ja näiden sivujen kuiteissa esitetään aineistolajin 'Teksti' tilalla julkaisutyyppi. (Kehitysryhmän toive)

#### KOKOELMA

- Siilot-sivulle on toteutettu kaksi uutta siilo-välilehteä: Siirtolainattavat ja Yleiset.
- Siirtolainauksessa uusina sijoittelutietona voidaan antaa vain yksikkö, osasto tai sijainti. Aikaisemmin tuli syöttää kaikki kolme sijoittelutietoa.
- Niteiden hallinta -sivulla on korjattu hankinnassa olevalle niteelle kirjastokohtaisen signum-arvon esittäminen. Aikaisemmin hankinnassa olevalle niteelle esitettiin tietueen yleinen signum.
- Niteiden hallinta -sivulle on toteutettu Korvaushinta-sarake. Sarake on lajiteltavissa koko tulosjoukossa.
- Nidetiedot-dialogilla niteen tallennuksessa tarvittaessa järjestelmän generoiman nidetunnuksen loppuun lasketaan tarkistusmerkki.
- Nidetiedot-dialogilla niteelle voidaan antaa Varastossa-tila.
- Niteiden laajennetussa haussa niteitä voidaan hakea Varastossa-tilalla (KESKEN).
- Niteiden laajennetussa haussa niteitä voidaan hakea hyllypaikan lisäksi signumilla (Esim. 84.2 PAA).
- Niteiden haku laina-ajalla kohdistuu myös siirtolainattujen niteiden laina-aikoihin.
- Tarratulostus-sivulta voidaan siirtyä Luettelointi-sivulle tarkastelemaan tai muokkaamaan valitun niteen kuvailutietoja.
- Tarratulostus-sivulla Tarra-asetukset --dialogilla on lisätty 300-kentän tulostusasetukseen uusi vaihtoehto: AV-materiaalille kokonaisuudessaan ja muille vain \$e-osakenttä
- Tarratulostus-sivulla Tarra-asetukset --dialogilla on lisätty 300-kentän tulostusasetukseen uusi vaihtoehto: Ainoastaan \$e-osakenttä
- Versiopäivityksen yhteydessä ohjelma poimii automaattisesti nimekkeeltä kirjastokohtaisen hyllypaikan sellaisille niteille, joilta puuttuu hyllypaikka ja joille ei ole tulostettu tarraa.
- Varaukseen tärpänneen niteen Kuljetettavana-tilan poisto on estetty. Nide on palautettava.
- AXELL
- Viimeisen niteen poistossa huomautetaan myös, jos teokseen on saapumattomia hankintoja.
- Viimeisen niteen poiston tarkistusta on nopeutettu.
- Tarratulostus-sivulla on poistettu automaattinen uutuuspäivän asettaminen tarran tulostuksen yhteydessä. Tarvittaessa uutuuspäivä voidaan asettaa nidekohtaisesti myös Tarratulostus-sivulla.

#### HANKINTA

- Hankinnat-sivulla saapumiskäsittelyn yhteydessä voidaan antaa niteille uutuuspäivä. Uutuuspäivä on oletusarvoisesti kuluva päivä.
- Hankinnat-sivulla hankinnan tallennus ei aseta Hankintakohtainen hyllypaikka -tilaa, jos hankinnan hyllypaikka on tallennushetkellä tyhjä.
- Hankinnat-sivulle on lisätty uusi tulossarake: Tietueen päivitystila. Sarake ei ole lajiteltavissa koko tulosjoukossa.
- Hankinnat-sivulla Päivitystila-sarakkeen 'Odottaa 1. päivitystä'-arvon tulkintaa on muutettu. Tietueen Päivitystila-sarakkeen saa 'Odottaa 1. päivitystä', jos tietue on ennakkotietue tai jos siihen ei ole tehty muutoksia erätuonnin toimesta ja tietue odottaa päivityksiä. Aikaisemmin tila muuttui arvosta 'Odottaa 1. päivitystä' arvoon 'Odottaa päivitystä', jos tietueen tietuetyyppi muuttui Ennakkotietueesta arvoon Normaali ja jos tietueeseen oli tehty muutoksia kirjaston toimesta.
- Versiopäivityksen yhteydessä ohjelma poimii automaattisesti nimekkeeltä kirjastokohtaisen hyllypaikan sellaisille hankinnoille, joilta puuttuu hyllypaikka.

#### LUETTELOINTI

- Luettelointi-sivulla on nopeutettu tietueiden tallentamista.
- Luettelointi-sivulla suoritetaan automaattisesti tietuekohtainen ISBD-konversio ulkoisista tietokannoista poimituille tietueille. Tietuekohtaista ISBD-konversiota ei suoriteta, jos koko tietokannan ISBD-konversio on suorittamatta.
	- *Tietueelle luodaan ja täytetään kentät 336 ja 337 tietueen tietojen pohjalta, jos ne puuttuvat.*
	- *Nimiön merkkipaikkaan 18 asetetaan on arvo i, jos se puuttuu.*
- Luettelointi-sivulla pudotusvalikon nimi Erikoistila on muutettu muotoon Päivitystila.
- Luettelointi-sivulla Päivitystila-pudotusvalikon arvo 'Ei erikoistilaa' on muutettu muotoon 'Ei odota päivitystä'
- Luettelointi-sivulla Päivitystila-pudotusvalikon arvo 'Odottaa täydennystä on muutettu muotoon 'Odottaa päivitystä'
- Luettelointi-sivulla Virheet-, Varoitukset- ja ilmoitukset-välilehdellä esitetään ilmoitettavalle asialle myös sen osakohteen numero jota asia koskee.
- Luettelointi-sivulla indikaattorin arvo # tulkitaan tallennettaessa tyhjäksi merkiksi.
- Luettelointi-sivulla kiinteämittaisten kenttien merkkipaikkojen pudotusvalikoihin on lisätty |-merkki (Ei koodattu) kaikille merkkipaikoille, joilta se aikaisemmin puuttui.
- Luettelointi-sivulla voidaan varmistuskysymyksiin vastata kyllä Enter-painikkeella.
- Luettelointi-sivulla voidaan varmistuskysymyksiin vastata ei Esc-painikkeella.
- Luettelointi-sivulla 'Lisää/Kopioi' -toimintoissa 'Lisää uusi nimeke' avaa luettelointiin uuden tyhjän tietueen.
- Luettelointi-sivulla 'Lisää/Kopioi' -toimintoissa 'Lisää uusi nimeke (valitse luettelointipohja)' avaa dialogin luettelointipohjan valitsemiseksi uuden tietueen pohjaksi.
- Luettelointi-sivulla 'Lisää/Kopioi' -toimintoissa 'Kopioi uusi nimeke' kopioi käsiteltävän nimekkeen uudeksi ja asettaa kohdetietokannaksi oman tietokannan.

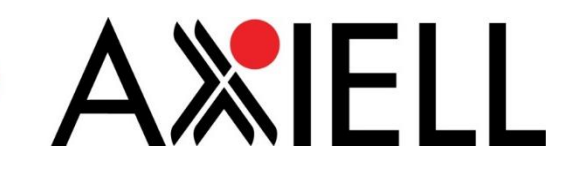

- Luettelointi-sivulle on erikseen maksullisena toteutettu tekijäkenttiin mahdollisuus valita tekijöitä Asteri-auktoriteettitietokannasta
	- *Käsiteltäessä tekijäkentän sisältöä dialogi tekijän valitsemiseen aukeaa ctrl-nuoli -alas näppäin yhdistelmällä.*
	- *Tekijähaku aktivoituu oletusarvoisesti kentän nykyisellä arvolla.*
		- *Tekijän valinta kirjaa kentän koko sisällön.*
		- *Käyttäjän halutessa \$0-osakenttään kirjataan auktoriteettitietueen kontrollinumeron (esim. (FI-ASTERI-N)000091237).*
- Luettelointi-sivulla on korjattu tuplatarkistusviestin toimenpidevaihtoehdot. Edellisessä väliversioon oli jäänyt virhe, jonka vuoksi Luetteloi ehdotuksena -vaihtoehtoa ei esitetty. Virhe oli seuraus muutoksesta, jolla pyrittiin estämään Luetteloi ehdotuksena -vaihtoehdon esittäminen tallennettaessa tietuetta Melinda-tietokantaan.
- Luettelointi-sivulla on korjattu kiinteämittaisten kenttien merkkipaikkojen arvojen oikeellisuustarkistus.
- Luettelointi-sivulla on korjattu valituksi asetettujen emottomien osakohteiden kopiointi käsiteltävälle emotietueelle. Aikaisemmin myös emottomat osakohteet kopioitiin uutena.
- Luettelointi-sivulla on korjattu Asteri-auktoriteettitietokannasta poimittujen tekijöiden lajittelu.
- Luettelointitietojen oikeellisuustarkistus ilmoittaa, jos 008-kentän merkkipaikat 00-05 ovat muuta muotoa kuin vvkkpp.
- Luettelointi-sivulla oikeellisuustarkistus korjattu kenttien 336 ja 337 tulkinta pakollisiksi, jos tietueen nimiön merkkipaikassa 18 on arvo i (ISBD-välimerkitys).

## LUETTELOINTITIETOJEN JOUKKOMUUTOS

- Luettelointitietojen joukkomuutos -sivulla 'Lisää kenttä'-sääntöön on lisätty mahdollisuus asettaa myös kentän indikaattorien arvot.
- Luettelointitietojen joukkomuutos -sivulle on lisätty 'Korvaa kenttänumero'-sääntö *'Korvaa kenttänumero'-säännöllä voidaan kenttätunnisteen lisäksi korvata myös kentän indikaattorien arvot tai koko sisältö. Muutokset voidaan kohdistaa vaihtoehtoisesti kaikkiin kenttätoistumiin tai vain lisäehtojen mukaisiin*

*kenttätoistumiin.*

# ERÄTUONTI

- Tuontiasetukset-sivulla erätuonti asettaa automaattisesti kansikuva- tai kuvauslinkin sisältämään 856 kenttään 1. indikaattorin arvoon 4 ja 2. indikaattorin arvoon 2, jos ne puuttuvat tai niiden arvot ovat jotain muuta.
- Tuontiasetukset-sivulla erätuonti estää täydennystietueiden tuonnin, jos niiden sisältö vastaa 100% aikaisemmin tuodun tietueen sisältöä. Aikaisemmin samalla sisällöllä täydennystietueet yhdistettiin oman tietokannan tietueisiin aina uudelleen. Aiheeseen liittyen BTJ lähettää täydennystietueet aina uudelleen sähköisen tilauksen yhteydessä.
- Tuontiasetukset-sivulla on ennakkotietueen päivitys toisen toimittajan ennakkotietueella säilyttää tietueen ennakkotietue-tietuetyyppisenä. Aikaisemmin kuvattu päivitys asetti tietueen Normaalityyppiseksi. Päivitys korvaa muut kuvailutiedot, mutta kaupalliset tiedot (971) sekä url-linkit (856) säilytetään.
- Tuontiasetukset-sivulla erätuonti asettaa kirjastokohtaisesti muodostettavalle valintalistalle automaattisesti kirjastokohtaisen toimittajan, mutta vain, jos kirjastolla on yksi toimittaja, jolla arvo

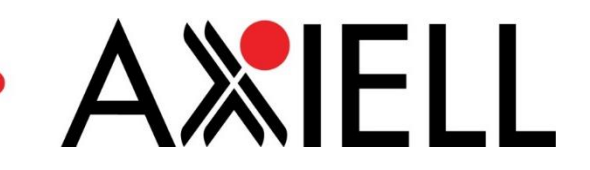

kentässä 'Toimittajakoodi listoilla'. Toimittajaa ei aseteta automaattisesti, jos kirjastolla on useampia toimittajia, joilla on sama arvo kentässä 'Toimittajakoodi listoilla'.

- Tuontiasetukset-sivulla erätuonti muodostaa vain yhden tietuelistan ehdotuksille ja täydennyksille. Aikaisemmin ehdotuksille ja täydennyksille muodostettiin tietuelistat kirjastokohtaisesti.
- Tuontiasetukset-sivulla on nopeutettu erätuonnin tapahtumamerkintöjen poimintaa tietokannasta.
- Tuontiasetukset-sivulla erätuonti päivittää omasta tietokannasta löytyvää saman toimittajan osakohdetta, jos se saadaan erätuonnissa uudelleen. Aikaisemmin osakohde korvattiin päivityksen sijaan.
- Tuontiasetukset-sivulla erätuonti suorittaa automaattisesti ISBD-konversion tallennettaville tietueille. Tietuekohtaista ISBD-konversiota ei suoriteta, jos koko tietokannan ISBD-konversio on suorittamatta.
	- *Tietueelle luodaan ja täytetään kentät 336 ja 337 tietueen tietojen pohjalta, jos ne puuttuvat.*
	- *Nimiön merkkipaikkaan 18 asetetaan on arvo i, jos se puuttuu.*

#### VALINTALISTAT

- Valintalistat-sivulla hakua voidaan rajata valintalistan tyypillä: Valintalistat, Täydennykset, Ehdotukset.
- Valintalistat-sivulla hakua voidaan rajata valintalistan lähteen tunnisteella (esim. FI-MELINDA, FI-BTJ, FI-KV, FI-BOOKY).
- Valintalistan nimekkeet -sivulla sarakkeen nimi 'Täydennyksen tila' on muutettu muotoon 'Päivitystila'.
- Valintalistan nimekkeet -sivulla sarakkeen arvo 'Ei odota täydennyksiä' on muutettu muotoon 'Ei odota päivityksiä'.
- Valintalistan nimekkeet -sivulla sarakkeen arvo 'Odottaa ensimmäistä täydennystä' on muutettu muotoon 'Odottaa ensimmäistä päivitystä'.
- Valintalistan nimekkeet -sivulla sarakkeen arvo 'Odottaa täydennystä' on muutettu muotoon 'Odottaa päivitystä'.
- Valintalistan nimekkeet -sivulla 'Kaupallinen lajittelukoodi'-sarakkeen arvoon on lisätty aineistontoimittajan tunniste.
- Valintalistan nimekkeet -sivulla voidaan rajata tulosjoukkoa nimekehaun hakulausekkeella. Valintalistat-sivulla käytetty hakulauseke siirtyy mukana Valintalistan nimekkeet -sivulle siirryttäessä.
- Valintalistan nimekkeet -sivulla toiminnot siirrä ja kopioi toiselle valintalistalle eivät riippuvaisia Tiedonhaku-sivusta. Aikaisemmin siirrä ja kopioi -toimintojen valintalistojen esittäminen edellytti Tiedonhaku-sivun avaamista vähintään kerran.
- Valintalistat-sivulla on korjattu Listan lähde -rajausehdon valinnan säilyminen palattaessa takaisin Valintalistat-sivulle.
- Valintalistan nimekkeet -sivulla Päivitystila-sarakkeen 'Odottaa 1. päivitystä'-arvon tulkintaa on muutettu. Tietueen Päivitystila-sarakkeen saa 'Odottaa 1. päivitystä', jos tietue on ennakkotietue tai jos siihen ei ole tehty muutoksia erätuonnin toimesta ja tietue odottaa päivityksiä. Aikaisemmin tila muuttui arvosta 'Odottaa 1. päivitystä' arvoon 'Odottaa päivitystä', jos tietueen tietuetyyppi muuttui Ennakkotietueesta arvoon Normaali ja jos tietueeseen oli tehty muutoksia kirjaston toimesta.

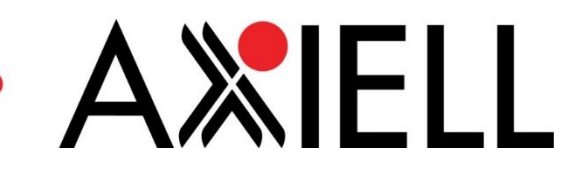

## RAPORTIT

 Raportit-sivulle on toteutettu uusi 'Tietokanta-analyysi'-raportti. *Raportti on erikseen maksullinen. Raportti on yhteenveto tietokannan lukumääräisistä tiedoista. Raportti sisältää erityyppisiä menetelmiä ja lähestymistapoja, joiden avulla kerätystä tiedosta pyritään muodostamaan kiinnostavien lukujen joukkoja pohjaksi erilaisten johtopäätösten tekemiseen. Raportin tuloksena voidaan esittää koko järjestelmää koskeva analyysi tai vaihtoehtoisesti koko järjestelmän tietojen vertaaminen käyttäjän kirjaston tietoihin. Raportin tulos voidaan esittää ruudulla tai tallentaa pdf-tiedostoksi käyttäjän tietokoneelle. Raportti ryhmittelee esitettävät tiedot seuraaviin kappaleisiin: Järjestelmän keskeiset rakenteet (kirjastot, yksiköt, ...), Henkilökunta, Kuvailuaineisto, Kokoelma, Asiakkaat, Lainaus, Hankinta. Esimerkkejä kuvailuaineistosta esitettävistä luvuista:*

- *Emotietueiden määrä yhteensä,*
- *Melindasta poimittujen tietueiden lukumäärä,*
- *Esimerkkejä kokoelmasta esitettävistä luvuista:*
	- *Kirjojen määrä kaikista niteistä,*
	- *Niteiden lukumäärä nimekkeellä (keskiarvo),*
	- *Nimekkeiden lukumäärä, joilla on vain yksi nide,*
	- *Lainattavia lainattuja niteitä (kuluva vuosi, edellinen vuosi),*
	- *Niteitä lainassa / päivä (keskiarvo, mediaani),*

*Esimerkkejä asiakkaista esitettävistä luvuista:*

- *Asiakkaita yhteensä,*
- *Asiakkaita lainauskiellossa,*
- *Palautuspyyntöjen lukumäärä (kuluva vuosi, edellinen vuosi),*
- *Palautuspyyntöjen lukumäärä eri asiakkaille (kuluva vuosi, edellinen vuosi),*
- *Velkasaldo yhteensä (tällä hetkellä),*

*Esimerkkejä lainoista esitettävistä luvuista:*

- *Lainojen lukumäärä (kuluva vuosi, edellinen vuosi),*
- *Lainojen lukumäärä viikonpäivittäin*
- *Viisi päivää kuluvana vuonna, joilla eniten lainoja*

*Esimerkkejä hankinnoista esitettävistä luvuista:*

- *Toimitusaika: tilauksen ja saapumisen välinen aika (keskiarvo, mediaani),*
- *Käsittelyaika: saapumisen ja tarroituksen välinen aika (keskiarvo, mediaani),*

*Lisäksi raportti esittää taulukkomuodossa seuraavia tietoja:*

- *kuvailuaineiston lukumäärä suhteessa lähteeseen, viimeiset 5 vuotta*
- *uutena tallennettu kuvailuaineisto, viimeiset 5 vuotta*
- *lainoja nimekkeillä, viimeiset 5 vuotta*
- *kokoelmasta lainattu osa, viimeiset 5 vuotta*
- *lainat aineistolajeittain (huippulista), viimeiset 5 vuotta*
- *lainat luokittain (huippulista), viimeiset 5 vuotta*
- Raportit-sivulle on toteutettu uusi 'URL-viittaukset luettelointitiedoissa'-raportti *Raportti on erikseen maksullinen.*

*Raportti on esittää yhteenvedon URL-viittauksista, joita esiintyy tietokannan koko kuvailuaineistossa. Raportti on esittää myös listauksen URL-viittauksista, joihin ei saada yhteyttä. Raportin tulos perustuu tausta-ajona suoritettavaan Axiellin ajastamaan tarkistustyöhön. Tausta-ajona suoritettava tarkistustyö kohdistuu oletusarvoisesti kaikkiin aikaisemmin URLviittauksiin, tai edellisen tarkistuksen jälkeen muuttuneisiin URL-viittauksiin.*

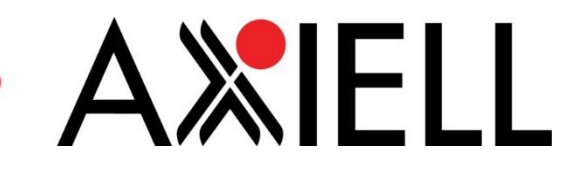

*Tausta-ajo yrittää saada yhteyttä URL-viittausten mukaisiin verkko-osoitteisiin. Tunnettujen kansallisten aineistontoimittajien URL-viittauksien toimivuutta ei tarkisteta. Tausta-ajo tallentaa tarkistuksen tuloksen tietokantaan raportilla esitettäväksi tulokseksi. Raportin avaaminen esittää tausta-ajon tallentaman tuloksen, eikä avaamisen yhteydessä suoriteta kuvailuaineiston tarkistusta. Raportin avaaminen muodostaa raportin koko tausta-ajona suoritettavan tarkistuksen tuloksesta ilman raja-arvojen syöttämistä. Raportilla esitetään 3 saraketta: Tietueiden lukumäärä, Virheen tyyppi ja Kuvaus. Tietueiden lukumäärä kertoo, että kuinka montaa tietuetta ilmoitus koskee. Raportin tulosta voidaan rajata syöttökentän arvolla. Kentän ollessa tyhjä tulosta ei erikseen rajata. Raportin tulos voidaan tulostaa, esikatsella ja tallentaa tiedostoon. Näytä tietueet -toiminto suorittaa tiedonhaun, jonka tuloksena Tiedonhaku-sivulla esitetään raportilta valittujen rivien sisältämät tietueet. Hakulause esitetään konekielisessä muodossa. Luettelointitietojen joukkomuutos -toiminto esittää Luettelointitietojen joukkomuutos -sivulla raportilta valittujen rivien sisältämät tietueet.*

## AVOIN DATA

- Axiell Aurora -kirjastojärjestelmään on toteutettu erikseen maksullinen lainassa olevan kuvailuaineiston ja lainaustietojen poiminta simulaatiotutkimuksen lähdeaineistoksi. Simulaation tuottamisesta vastaa Gispositio Oy.
- Axiell Aurora -kirjastojärjestelmään on toteutettu erikseen maksullinen kuvailuaineiston ja lainaustietojen poiminta tiedonlouhinnan tarkoituksiin (esim. CollectionHQ).

## RAJAPINNAT

Axiell Aurora -kirjastojärjestelmään on toteutettu erikseen maksullinen rajapintatoiminto nidetunnusta vastaavan tietueen standardinumeron palauttamiseksi

*Rajapinta tukee REST-protokollaa.*

*Nidetunnus lähetetään rajapintatoiminnolle url-parametrina. Nidetunnusta vastaava tietueen standardinumero palautetaan xml-rakenteessa.*

Auroran SIP2-rajapintaan on toteutettu uusia ominaisuuksia

- *SIP2 viesti 10 (check-in/palautus) palauttaa CR-kentässä niteen yksikön ja osaston koodit.*
- *SIP2 viesti 10 (check-in/palautus) palauttaa CS-kentässä niteen hyllypaikan.*
- *SIP2 viesti 10 (check-in/palautus) palauttaa CT-kentässä koodi yksikkölle, jonne nide tulisi kuljettaa. Lisäksi esitetään tieto, jos nide on laskutettu tai varattu.*